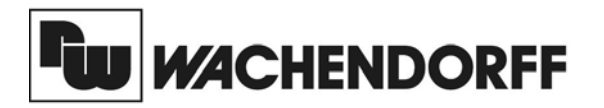

**Wachendorff Prozesstechnik GmbH & Co. KG** Industriestrasse 7 D-65366 Geisenheim Tel.:+49 (0) 67 22 / 99 65 - 20 Fax:+49 (0) 67 22 / 99 65 - 78 www.wachendorff-prozesstechnik.de

# Betriebsanleitung für

# **Industrie-Temperaturanzeige PAXLT**

Version: 1.10

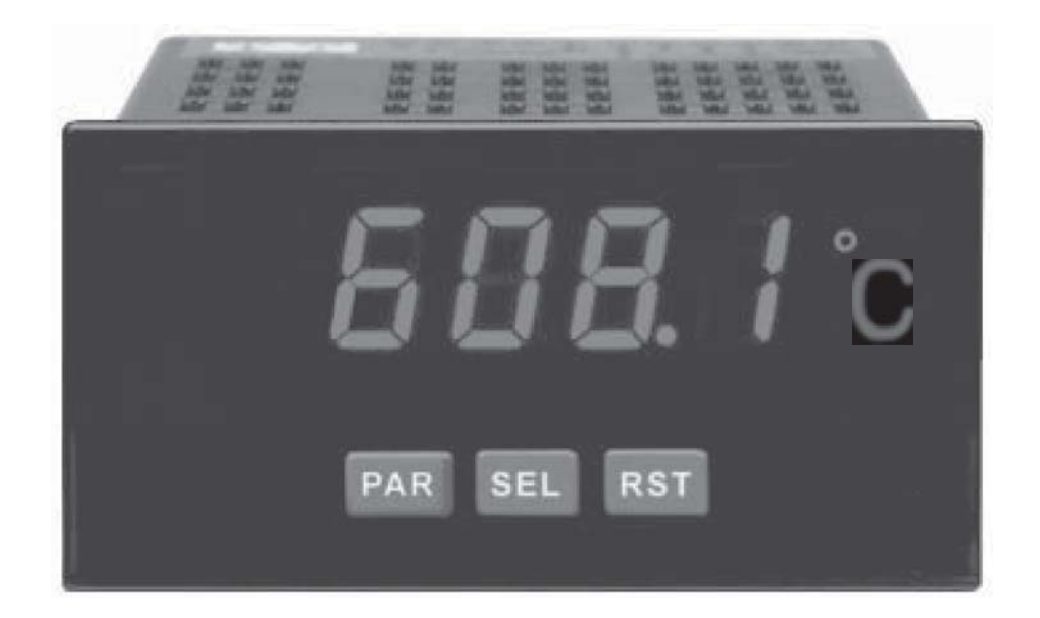

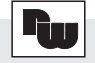

### **Inhalt**

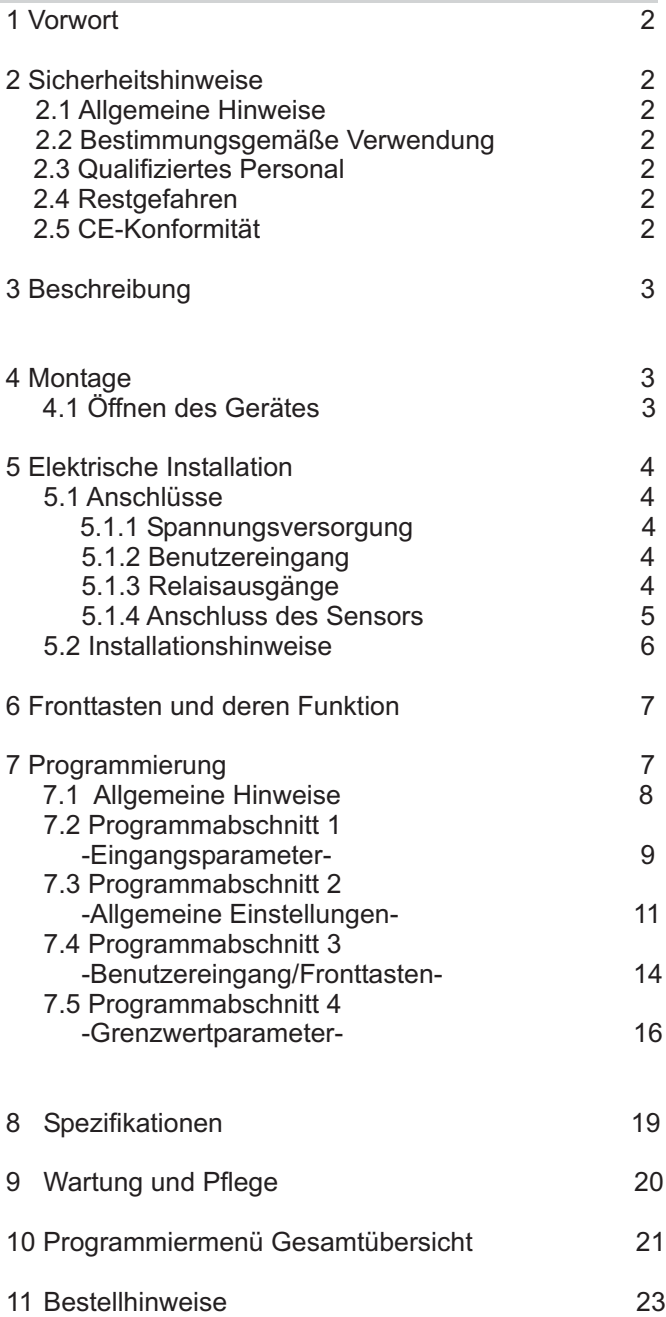

### **1 Vorwort**

Verehrter Kunde!

Wir bedanken uns für Ihre Entscheidung ein Produkt unseres Hauses einzusetzen und gratulieren Ihnen zu diesem Entschluss.

Die Geräte der PAXL-Serie können vor Ort für zahlreiche unterschiedlicheAnwendungen programmiert werden. Um die Funktionsvielfalt dieses Gerätes für Sie optimal zu nutzen, bitten wir Sie folgendes zu beachten:

**Jede Person, die mit der Inbetriebnahme oder Bedienung dieses Gerätes beauftragt ist, muss die Betriebsanleitung und insbesondere die Sicherheitshinweise gelesen und verstanden haben!**

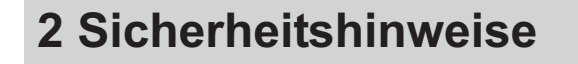

### **2.1 Allgemeine Hinweise**

Zur Gewährleistung eines sicheren Betriebes darf das Gerät nur nach den Angaben in der Betriebsanleitung betrieben werden. Bei der Verwendung sind zusätzlich die für den jeweiligen Anwendungsfall erforderlichen Rechts- und Sicherheitsvorschriften zu beachten. Sinngemäß gilt dies auch bei Verwendung von Zubehör.

### **2.2 Bestimmungsgemäße Verwendung**

Die Geräte der PAXL-Serie dienen zur Anzeige von Prozessgrößen. Jeder darüber hinausgehende Gebrauch gilt als nicht bestimmungsgemäß.

Ein Gerät der PAXL-Serie darf nicht als alleiniges Mittel zur Abwendung gefährlicher Zustände an Maschinen und Anlagen eingesetzt werden. Maschinen und Anlagen müssen so konstruiert werden, dass fehlerhafte Zustände nicht zu einer für das Bedienpersonal gefährlichen Situation führen können (z. B. durch unabhängige Grenzwertschalter, mechanische Verriegelungen, etc.).

### **2.3 Qualifiziertes Personal**

Geräte der PAXL-Serie dürfen nur von qualifiziertem Personal, ausschließlich entsprechend der technischen Daten verwendet werden.

Qualifiziertes Personal sind Personen, die mit der Aufstellung, Montage, Inbetriebnahme und Betrieb dieses Gerätes vertraut sind und die über eine ihrer Tätigkeit entsprechenden Qualifikation verfügen.

### **2.4 Restgefahren**

Die Geräte der PAXL-Serie entsprechen dem Stand der Technik und sind betriebssicher. Von den Geräten können Restgefahren ausgehen, wenn sie von ungeschultem Personal unsachgemäß eingesetzt und bedient werden.

In dieser Anleitung wird auf Restgefahren mit dem folgenden Symbol hingewiesen:

Dieses Symbol weist darauf hin, dass bei Nichtbeachtung der Sicherheitshinweise Gefahren für Menschen bis zur schweren Körperverletzung oder Tod und/oder die Möglichkeit von Sachschäden besteht.

### **2.5 CE-Konformität**

Die Konformitätserklärung liegt bei uns aus. Sie können diese gerne beziehen. Rufen Sie einfach an.

### **3 Beschreibung**

Der PAXLT ist eine programmierbare Temperaturanzeige für Widerstandstemperaturfühler oder Thermoelemente. Die Anzeige verfügt über einen Minimal- und Maximalwertspeicher, ein Universal AC/DC- Netzteil, ein dimmbares Display und ist mit zwei Relaisausgängen ausgerüstet. Die Einstellung erfolgt über die bewährt einfache 3-Tasten-Programmierung. Vor unbefugtem Fremdzugriff schützt die einstellbare Tastensperre.

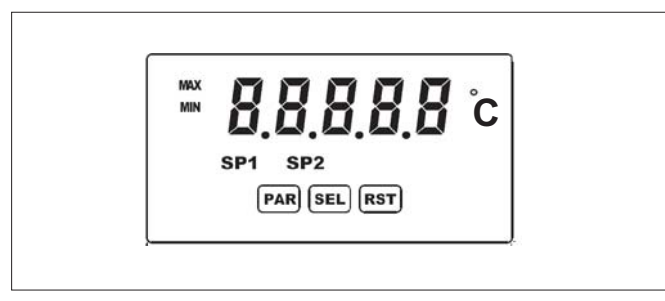

**Bild 3.1:** Frontansicht

### **4 Montage**

Das PAXLT ist für den Schalttafeleinbau konzipiert. Bei sachgerechtem Einbau wird ein Staub- und Strahlwasserschutz nach IP65 erreicht (von vorne). Für die Schalttafel wird eine Mindestdicke von 3 mm empfohlen.

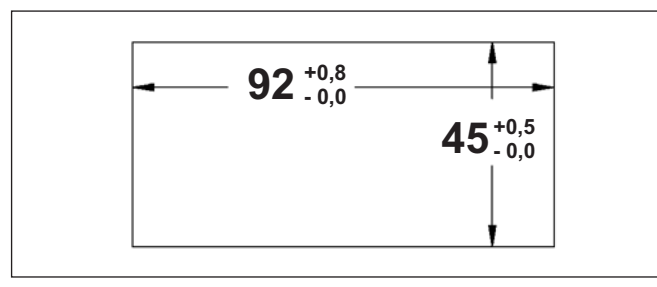

**Bild 4.1:** Schalttafelausschnitt (Angaben in mm)

#### **Montageanleitung**

- 1. Schalttafelausschnitt nach angegebenen Maßen anfertigen, entgraten und fettfrei reinigen.
- 2. Befestigungsrahmen nach hinten wegziehen.
- 3. Dichtung von hinten bis zum Frontrahmen über das Gerät schieben.
- 4. Gerät von der Frontseite durch den Ausschnitt schieben, bis die Dichtung die Schalttafel berührt.
- 5. Gerät von vorne gegen die Schalttafel drücken und gleichzeitig den Befestigungsrahmen von hinten über das Gerät schieben, bis er einrastet und sich nicht mehr weiterschieben lässt.
- 6. Abwechselnd beide Schrauben langsam anziehen, bis das Gerät fest im Ausschnitt sitzt (max. Drehmoment ca. 79 N/cm).

Das Gerät ist nun fertig montiert.

## **4.1 Öffnen des Gerätes**

Im Geräteinneren befindet sich ein Jumper der für den 10 Ohm Messbereich ( Cu427 Sensor ) umgesteckt werden muss. Drücken Sie dazu die Gehäuseklemmen an der Seite der Gehäuserückseite zusammen und ziehen Sie das Gehäuse von der Hauptplatine.

Bei Anschluss eines Thermoelementes oder eines 100 Ohm Messfühler ( z.B.: Pt100 ) bleibt der Jumper in Werkseinstellung !

Achten Sie darauf, daß beim Abziehen des Gehäuses keine Spannung am Gerät anliegt!

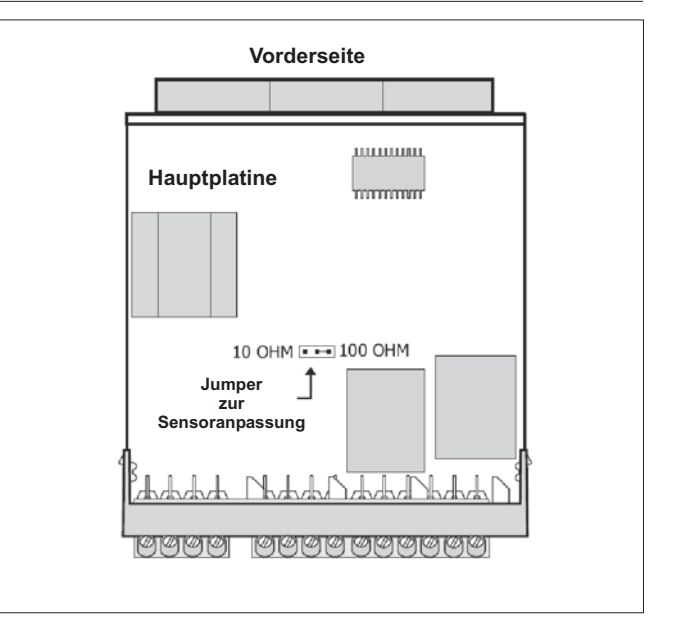

**Bild 4.2:** Hauptplatine PAXLT

### **5 Elektrische Installation**

### **5.1 Anschlüsse**

Die Anschlüsse befinden sich auf der Rückseite des Gerätes.

Auf den folgenden Seiten werden die Anschlüsse und deren Beschaltung / Messbereichseinstellung für verschiedene Sensoren usw. beschrieben.

Offene Spannungspotenziale existieren auf der Hauptplatine. Entfernen Sie die Spannungsversorgung, bevor Sie das Gerät öffnen.

### **5.1.1 Spannungsversorgung**

Die Spannungsversorgung erfolgt über die Klemmen 1 und  $2$ .

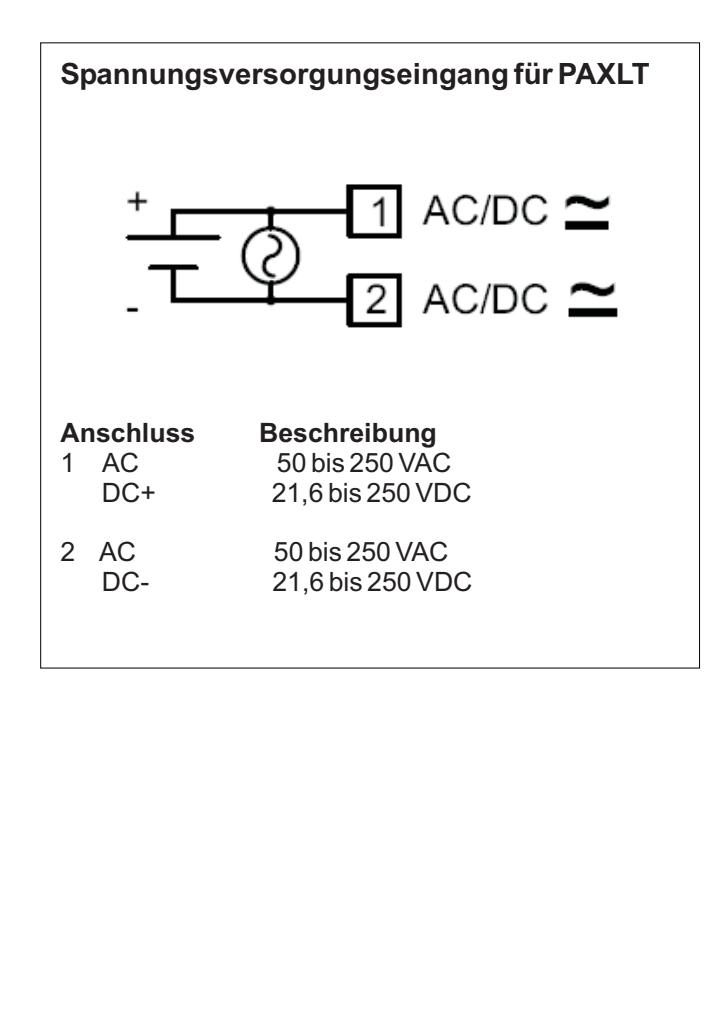

### **5.1.2 Benutzereingang**

Beachten Sie die Einstellung der Logik des Benutzereingangs in Programmierabschnitt <sup>1</sup> · InP unter dem Programmpunkt *L-Ret* ֦

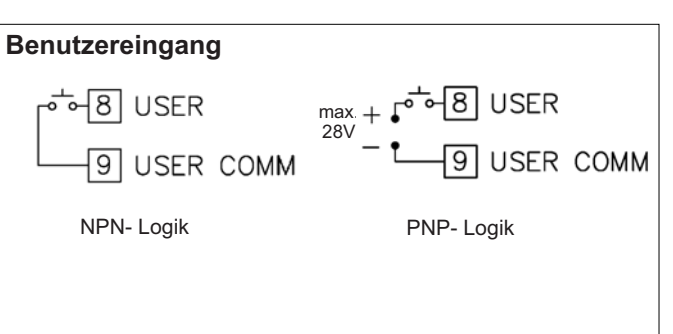

#### **Anschluss Beschreibung**

- 8 USER Benutzereingang
- 9 USER COMM Masse Benutzereingang

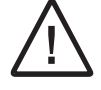

Der Masseanschluss des Signaleingangs (7), der Sensorversorgung (4) und des Benutzereingangs (9) sind nicht galvanisch getrennt!

### **5.1.3 Relaisausgänge**

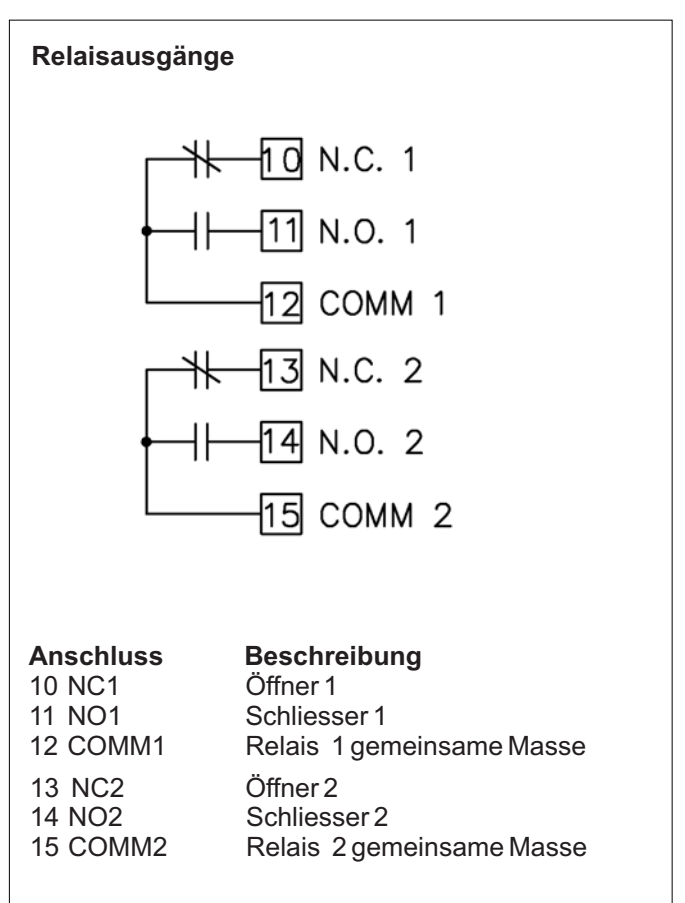

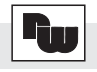

### **5.1.4Anschluss des Sensors**

Der Masseanschluss des Signaleingangs (7) und des Benutzereingangs (9) sind nicht galvanisch getrennt!

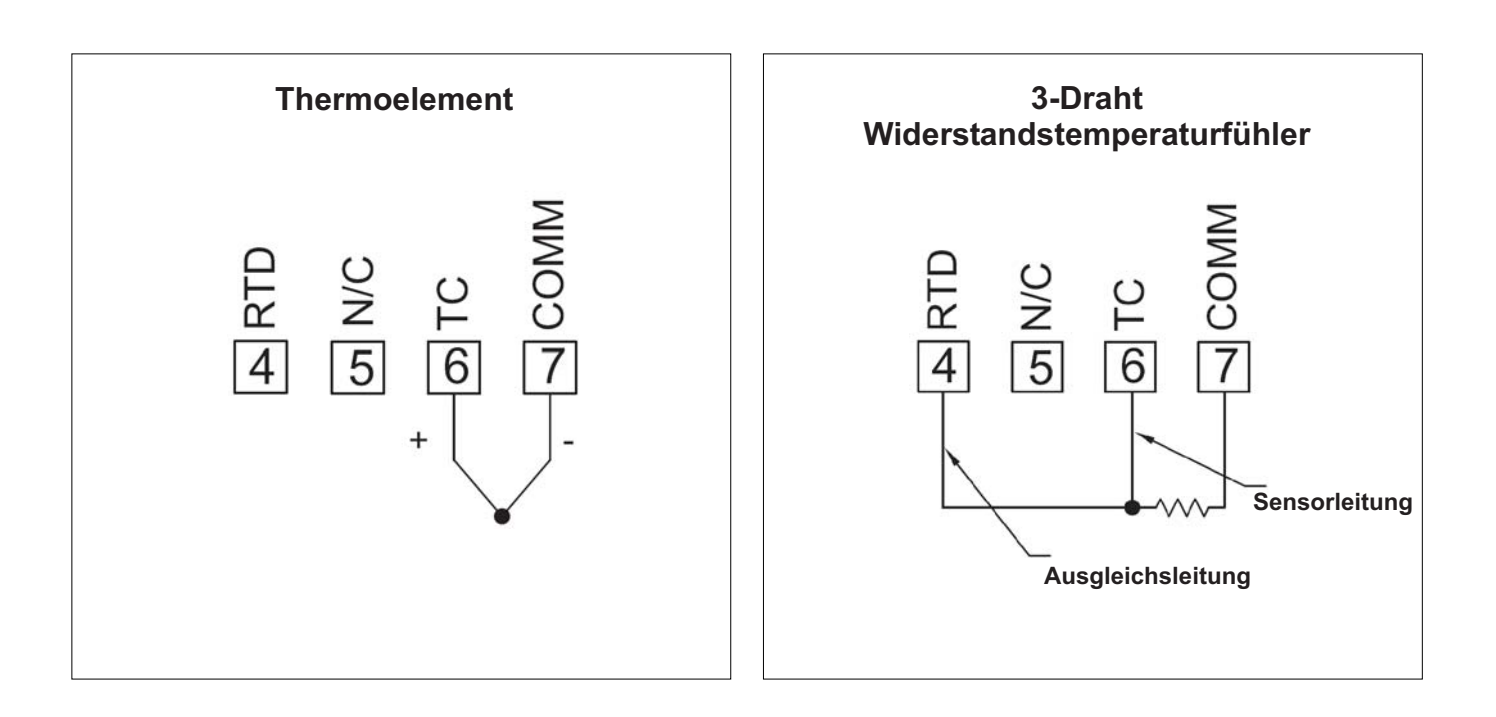

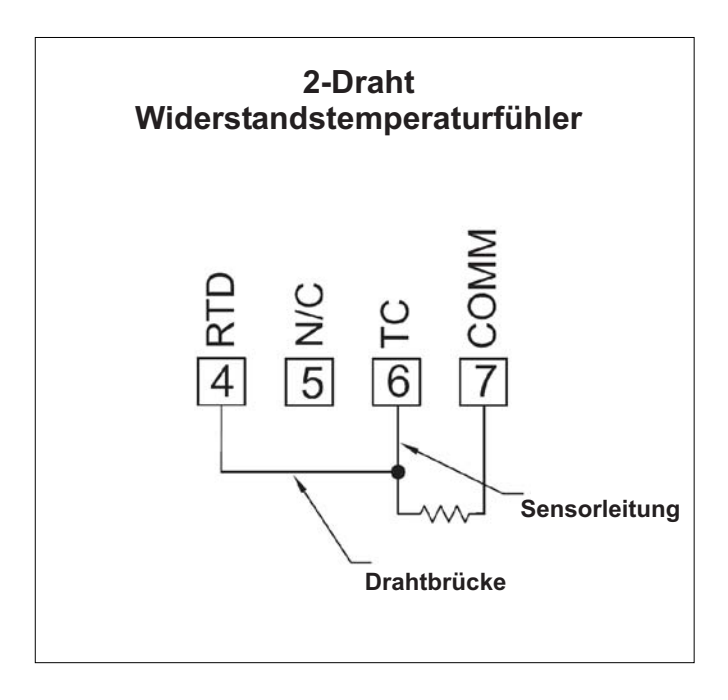

### **5.2 Installationshinweise**

Obwohl das Gerät einen hohen Schutz gegenüber elektromagnetischen Störungen aufweist, muss die Installation und Kabelverlegung ordnungsgemäß durchgeführt werden, damit in allen Fällen eine elektromagnetische Störsicherheit gewährleistet ist.

Beachten Sie die folgenden Installationshinweise. Sie garantieren einen hohen Schutz gegenüber elektromagnetischen Störungen.

- 1.Das Gerät sollte in einem geerdeten Metallgehäuse (Schaltschrank) eingebaut sein.
- 2.Verwenden Sie für die Signal- und Steuerleitungen abgeschirmtes Kabel. Der Anschlussdraht der Abschirmung sollte so kurz wie möglich sein. Der Anschlusspunkt der Abschirmung hängt von den jeweils vorliegendenAnschlussbedingungen ab:
- a. Verbinden Sie die Abschirmung nur mit der Schalttafel, wenn diese auch geerdet ist.
- b. Verbinden Sie beide Enden der Abschirmung mit Erde, falls die Frequenz der elektrischen Störgeräusche oberhalb von 1 MHz liegt.
- c. Verbinden Sie die Abschirmung nur auf der Geräteseite mit Masse und isolieren Sie die andere Seite.
- 3.Verlegen Sie Signal- und Steuerleitungen niemals zusammen mit Netzleitungen, Motorzuleitungen, Zuleitungen von Zylinderspulen, Gleichrichtern, etc. Die Leitungen sollten in leitfähigen, geerdeten Kabelkanälen verlegt werden. Dies gilt besonders bei langen Leitungsstrecken, oder wenn die Leitungen starken Radiowellen durch Rundfunksender ausgesetzt sind.
- 4. Verlegen Sie Signalleitungen innerhalb von Schaltschränken so weit entfernt wie möglich von Schützen, Steuerrelais, Transformatoren und anderen Störquellen.
- 5. Bei sehr starken elektromagnetischen Störungen sollte eine externe Filterung vorgenommen werden. Dies kann durch die Installation von Ferritperlen erreicht werden. Die Perlen sollten für Signal- und Steuerleitungen verwendet, und so nahe wie möglich am Gerät installiert werden. Um eine hohe Störsicherheit zu erreichen, legen Sie mehrere Schleifen durch eine Perle, oder benutzen Sie mehrere Perlen für ein Kabel. Um Störimpulse auf der Spannungsversorgungsleitung zu unterdrücken, sollten Netzfilter installiert werden. Installieren Sie diese nahe der Eintrittsstelle der Spannungsversorgungsleitung in den Schaltschrank.

Folgende Teile werden zur Unterdrückung elektromagnetischer Störungen empfohlen:

Ferritperlen für Signal- und Steuerleitungen: Fair-Rite # 04431677251 (RLC #FCOR0000) TDK # ZCAT3035-1330A Steward # 28B2029-0A0 Netzfilter für Spannungsversorgung: Schaffner # FN610-1/07 (RLC #LFIL0000) Schaffner # FN670-1.8/07 Corcom # 1VR3

- (Beachten Sie bei der Benutzung von Netzfiltern die jeweiligen Herstellerangaben.)
- 6. Lange Leitungen sind anfälliger für elektromagnetische Störungen als kurze. Halten Sie deshalb die Leitungen so kurz wie möglich.
- 7. Vermeiden Sie das Schalten von induktiven Lasten, bzw. sorgen Sie für eine ausreichende Entstörung.

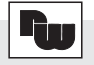

### **6 Fronttasten und deren Funktion**

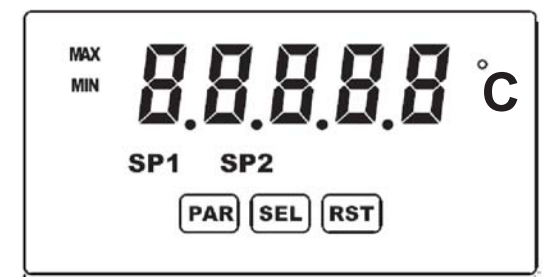

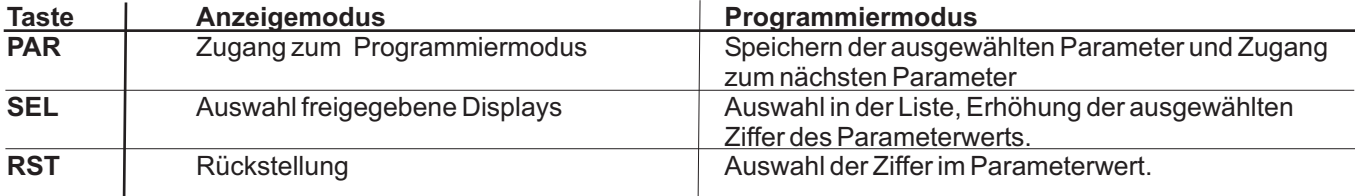

#### **Indikatoren imAnzeigenbetrieb**

**MAX** " "- im linken Bereich derAnzeige bedeutet das der gespeicherte Maximalwert angezeigt wird.

**MIN** " " - im linken Bereich derAnzeige bedeutet das der gespeicherte Minimalwert angezeigt wird.

" **SP1** "- im unteren Bereich der Anzeige zeigt den Status des Grenzwert 1 ( Relaisausgang) an.

" **SP2** "- im unteren Bereich der Anzeige zeigt den Status des Grenzwert 2 ( Relaisausgang ) an.

Drückt man die SEL-Taste schaltet man durch die verschiedenen in Programmierabschnitt 2 freigegebenen Anzeigen durch. Ist das automatische Weiterschalten derAnzeige ausgewählt, so schaltet der PAXLT alle 4 Sekunden zwischen den Anzeigen um.

### **7 Programmierung**

# **Übersicht Programmiermenü**

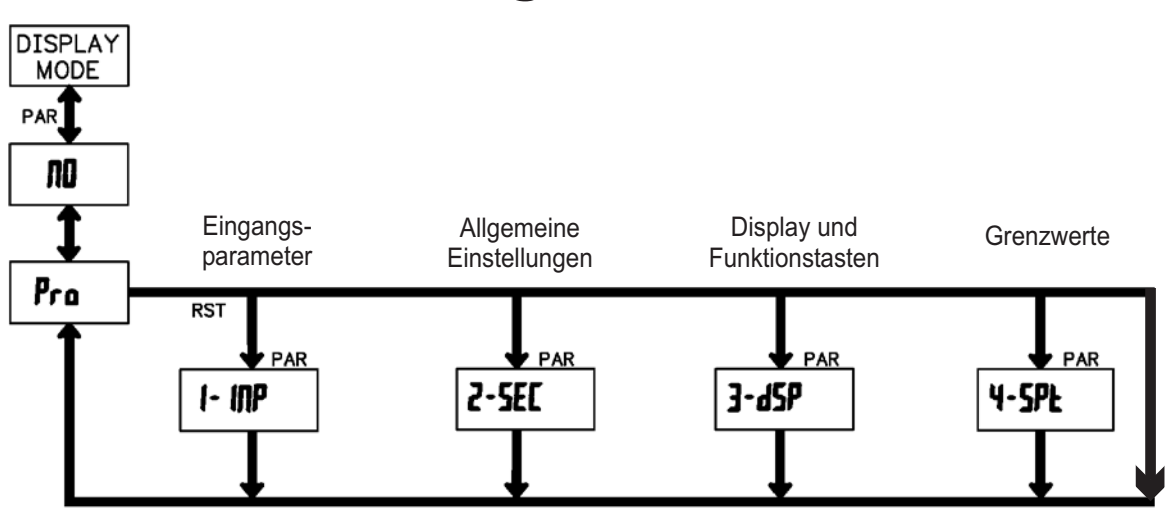

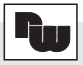

#### **7.1 Allgemeine Hinweise**

#### **Programmiermodus (PAR-Taste)**

gelangen, drücken Sie die **PAR**-Taste. Falls der Zugang Es wird empfohlen, alle Änderungen der Programmierung vor der Installation durchzuführen. Der PAXLT arbeitet normalerweise im Anzeigemodus. In diesem Betriebszustand können keine Parameter verändert werden. Um in die Programmierung zu weiterhin nicht möglich ist, ist die Programmiersperre durch ein Passwort oder über Hardware aktiviert.

#### **Zugang zu den Programmierabschnitten**

aktuellen Abschnitt hin und her. Mit der **SEL**-Taste kann Anzeigemodus erhält man durch Drücken der PAR-Die Programmierung ist in vier Programmierabschnitte Die Programmerung ist in vier Programmerabschillte<br>unterteilt. Die Anzeige wechselt zwischen  $P_r$  a und dem man den gewünschten Abschnitt auswählen. Den Taste.

#### **Programmierabschnitt**

Unterabschnitte. Mit der PAR-Taste kann man die Jeder Programmierabschnitt hat diverse einzelnen Unterabschnitte auswählen, ohne jedoch den dort eingetragenen Wert zu verändern. Nach Durchlauf des kompletten Unterabschnittes erscheint auf der Anzeige  $\bar{P}_r$  a im Wechsel mit  $\bar{n}I\!\!I$ .

#### **Auswahl/Werteeingabe**

programmierten Wert hin und her. Mit der PAR-Taste Für jeden Parameter wechselt die Anzeige zwischen der Beschreibung des Untermenüs und dem kann man zwischen den unterschiedlichen Auswahlmöglichkeiten/Werten blättern und es wird der eingestellte Wert/Parameter gespeichert und der nächste Unterabschnitt ausgewählt.

Die Eingabe von numerischen Werten erfolgt durch Drücken der RST-Taste. Die rechte Ziffer blinkt und kann durch Drücken der RST-Taste verändert werden. Durch kurzes Drücken der **SEL**-Taste springt man zur nächsten Ziffer nach rechts. Drückt man die PAR-Taste, wird der Wert gespeichert.

#### **Beenden der Programmierung (PAR-Taste)**

Die Programmierung kann durch Drücken der **PAR-Taste** bie Fregrammerang kann daren Bracken der FAN Taste<br>bei der Anzeige  $P_r o$  im Wechsel mit  $\Pi$ D beendet werden. Dadurch werden alle gespeicherten Werte bestätigt und der PAXLT springt in denAnzeigemodus.

#### **Hinweise zur Programmierung**

Nach Abschluss der Programmierung wird empfohlen, die Parameter schriftlich festzuhalten und die Programmierung über eine Programmiersperre (Passwort oder Benutzereingang) zu sichern.

#### **Werkseinstellungen**

Die Werkseinstellung kann in Programmierabschnitt 2 geladen werden. Dies ist sinnvoll, wenn erhebliche Probleme bei der Programmierung aufgetreten sind.

#### **Programmiersperre**

Der Benutzereingang und/oder ein Zahlencode können zur Sperrung der Geräteprogrammierung verwendet werden. Hierzu programmieren Sie in **Programmierabschnitt** *I***–IMP** bei dem Benutzereingang USr III die Funktion " P-Loc ". Bei Aktivierung des Benutzereingangs ist der Zugang zum Programmiermenü gesperrt.

Die Programmiersperre kann alternativ auch durch Vorgabe eines Zahlencodes (ungleich Null) in Programmierabschnitt 3 aktiviert werden. Um in den vollen Programmiermodus zu gelangen, drücken Sie die "PAR"-Taste und geben bei Aufforderung den von Ihnen ausgewählten Code ein.

Mit der Programmiersperre haben Sie zum einen die Möglichkeit die Geräteeinstellungen gegen unbeabsichtigtes Verändern zu schützen und zum anderen können Sie damit einen Schnellzugriff auf -die Schaltpunkte der zwei Relaisausgänge -die Schaltzeit der zwei Relaisausgänge -den Startwert des Zählers -die Displayhelligkeit

erhalten ( siehe hierzu Tabelle 7.1 auf Seite 15 ).

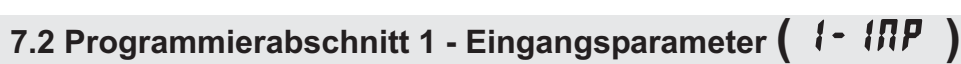

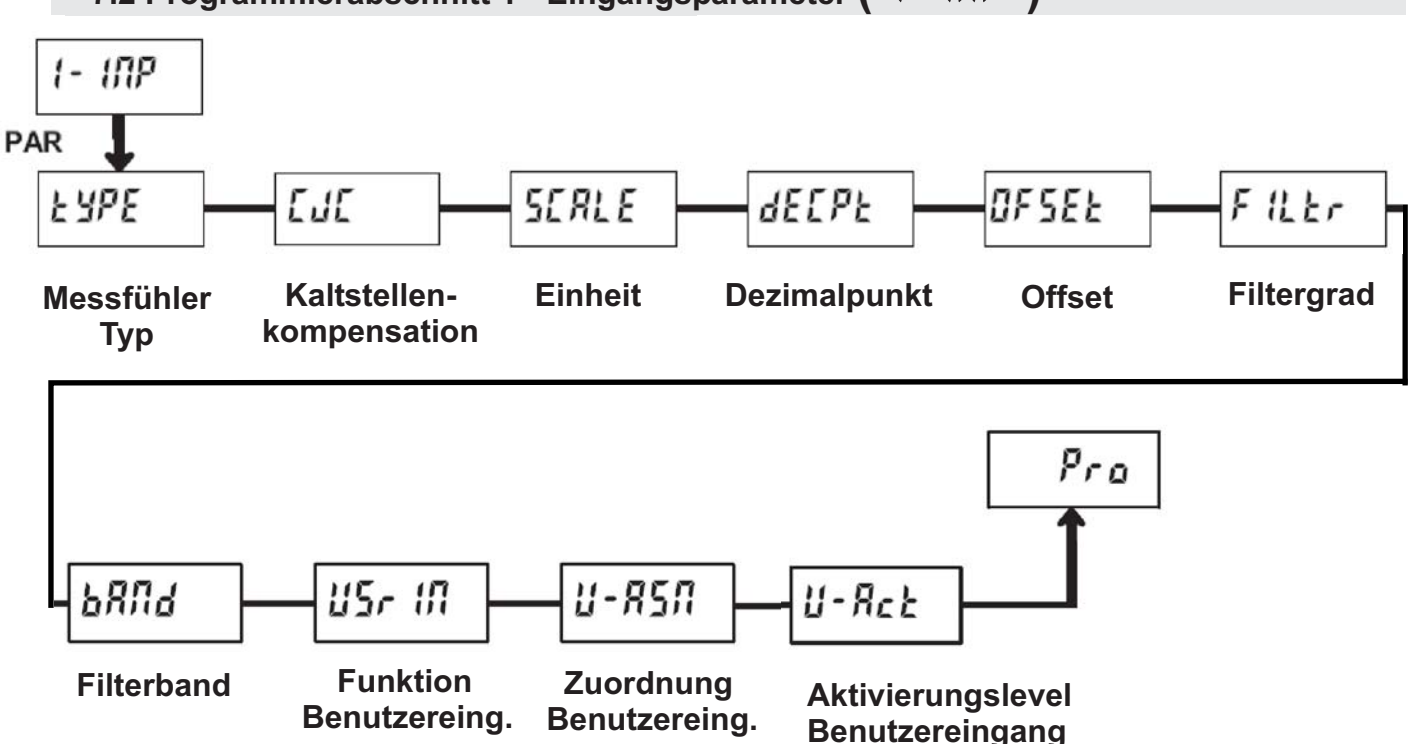

### - **Messfühlertyp**

Eingabe:

Standard Thermolement-Typen :

- (T) (E) etano<br>Ec-E ..<br>Łc – E
- (J) -- - -<br>Łc - J
- (K) ..<br>Łc-P
- $(R)$ -- /<br>Łc-*r*
- $(S)$ 22 - S
- (B) -- -<br>Łc-b
- (N) -- -<br>Łc-n
- $(C)$ 22.<br>2-a

mV Anzeige ( Auflösung 10µV ): **Uo** IE

Widerstandmessfühler:

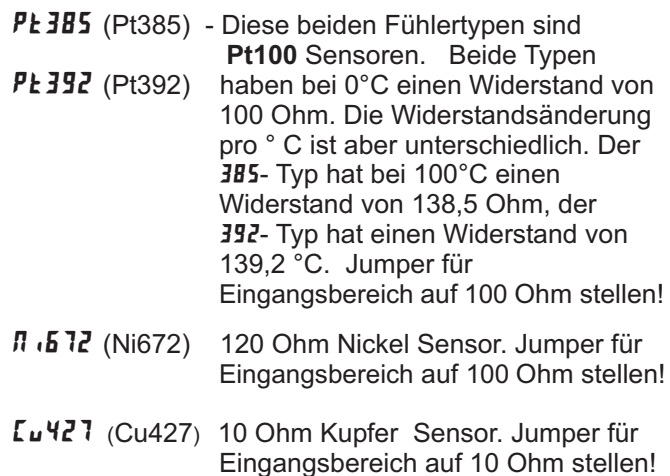

### $LJL$  - Kaltstellenkompensation

Eingabe :  $\Box \Pi$  $BF$ 

Dieser Programmierpunkt erscheint nur bei Auswahl "Thermoelement".

### **SERLE** - Temperatureinheit

Eingabe : **"F**" | "D

Bei der Auswahl " mV " oder "Widerstandsmessfühler" erscheint dieser Programmierpunkt nicht.

### (" **- Dezimalpunkt**

Eingabe : )  $\bar{B}B$ 

Bei der Auswahl " mV " oder "Widerstandsmessfühler" erscheint dieser Programmierpunkt nicht. Hier ist der Dezimalpunkt fest.

### **DF5EL** - Offset

Eingabe:  $\cdot$   $\frac{19999}{100}$  bis 99999

### FiLEr - Filtergrad

Eingabe:  $\vec{a}$  /  $\vec{c}$  3

-Bei Eingabe von " **II** " erfolgt keine Filterung. Bei Eingabe von " " cholge kome" hierang. alten Anzeigewertes zur Bildung der neuen Displayanzeige verwendet.

-Bei Eingabe von "  $\bar{c}$  " wird 1/8 des neuen und 7/8 des alten Z Anzeigewertes zur Bildung der neuen Displayanzeige verwendet. Bisplayanzelige verwendet.<br>-Bei Eingabe von " *J* " wird 1/16 des neuen und 15/16 des alten Anzeigewertes zur Bildung der neuen Displayanzeige verwendet.

### **b** $R$ <sup>n</sup>d - Filterband

Eingabe: **0** bis **199** Displayeinheiten unabhängig vom **Dezimalpunkt** 

Der Filter ist bei Änderungen des Eingangssignals innerhalb der eingestellten Displayeinheiten aktiv. Bei grösseren Änderungen wird der Wert ungefiltert angezeigt.

Das Filterband bietet somit die Möglichkeit bei kleineren Schwankungen das Display ruhig zu halten und bei starken Messwertschwankungen eine schnelle Displayanzeige zu erhalten.

Bispidyanzeige zu erhalten.<br>Bei Eingabe von " **0** " ist der Filter immer aktiv.

#### Beispiel :

Bei einer Displayanzeige von 100,0 C° und einem Eilterband von *IB* werden alle Schwankungen des Messsignals zwischen 98,2 C° ( 1000 - 18 ) und 101,8 C° ( 1000 + 18 ) befiltert. Grössere Schwankung werden ungefiltert , also direkt angezeigt.

### **USr III** - Funktion Benutzereingang

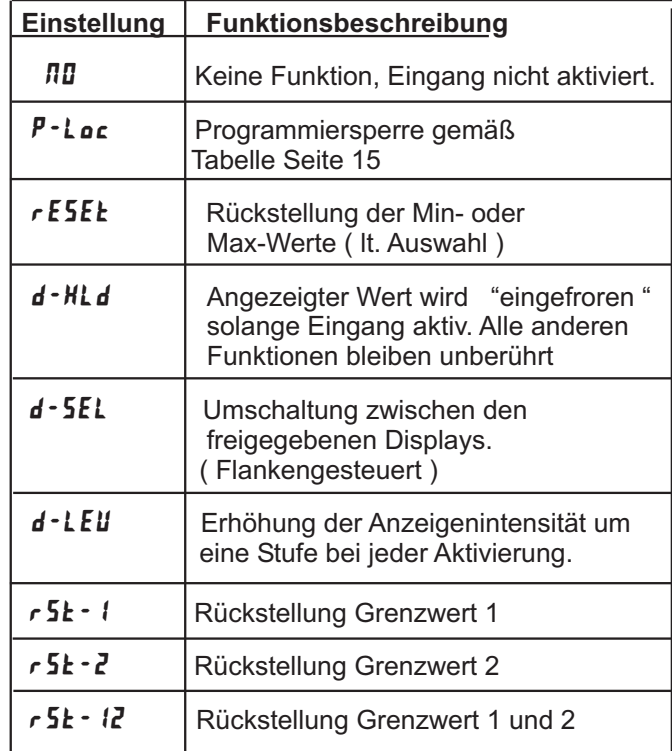

### LI - R5N - Zuordnung Benutzereingang

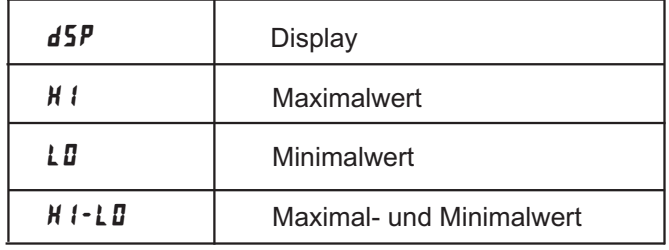

Dieser Menüpunkt erscheint nur , wenn " Reset " oder " Display Hold " beim Benutzereingang ausgewählt wurde.

### - **- Aktivierungslevel Benutzereingang**

 $E$ ingabe:  $LD$   $H$   $l$ 

Hier wird festgelegt ob der Benutzereingang Low-Aktiv oder High-Aktiv ist.

WACHENDORFF PROZESSTECHNIK GMBH & CO KG

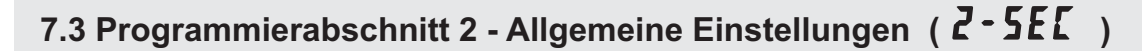

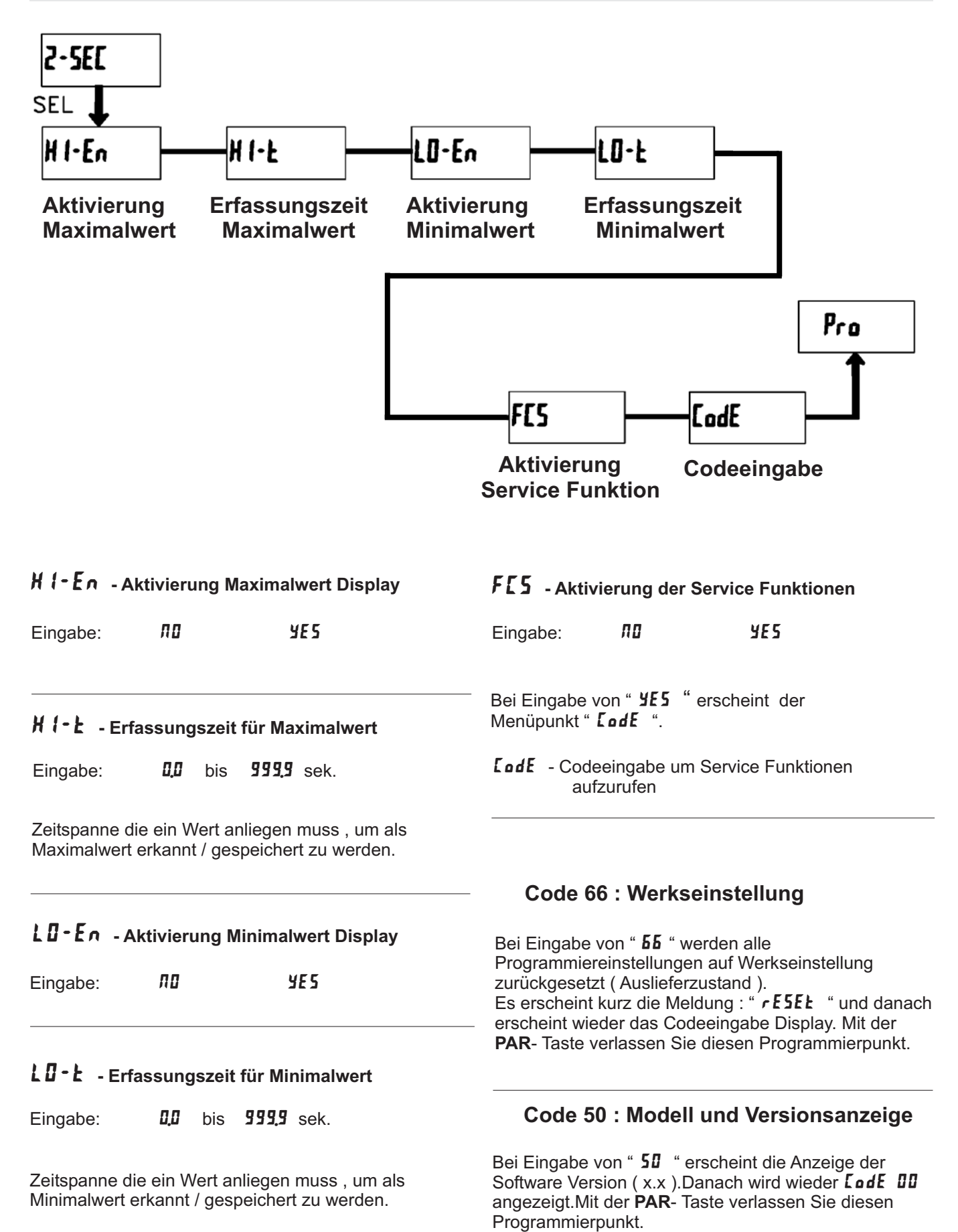

#### **Code 85 : Widerstandsmessung**

Bei Eingabe von " **85** " schalten Sie die Displayanzeige um zwischen der normalen Temperatur anzeige am zwischen der normalen Temperaturikung bzw.<br>"d5P - L" und einer direkten Widerstandsmessung bzw. Anzeige "  $d5P-r$ ".

Diese Funktion dient zu Diagnosezwecken vor und nach einer Kalibrierung oder um den tatsächlichen Widerstandswert eines angeschlossenen Widerstandsthermometers zu messen.

widerstandstrichmometers zu messen:<br>Ist der Typ " **[u421** " ausgewählt - und der Eingangsbereichsjumper auf 10 Ohm gesteckt, zeigt das Eingangsbereichigunger dar 10 Ohm gesteckt, Zeig<br>Display einen Widerstand mit **0,000** Ohm Auflösung.

Bei allen anderen Typen und Eingangsbereichsjumper auf 100 Ohm, zeigt das Display einen Widerstand mit aar Too Ohm, Zeigt da.<br>**0,00** Ohm Auflösung.

Mit der **PAR**- Taste verlassen Sie diesen Programmierpunkt.

### **Code 48 : Kalibrierung**

Bei Eingabe von " *4B* " gelangen Sie in das Kalibriermenü.

Eine Kalibrierung darf nur von Personen mit entsprechender Erfahrung durchgeführt werden! Die Genauigkeit der Kalibrierhilfsmittel wirkt sich direkt auf die Genauigkeit derAnzeige aus!

### **Kalibrierung :**

Der PAXLT ist bereits ab Werk kalibriert. Im Normalfall genügt es die Kalibrierung alle 1 bis 2 Jahre zu überprüfen und dann das Gerät gegebenenfalls neu zu kalibrieren. Halten Sie vor jeder Überprüfung/Kalibrierung eine Aufwärmzeit von 30 Minuten ein.

Bei einer Überprüfung bzw. Kalibrierung sollte die Umgebungstemperatur 15 bis 35 °C betragen.

Die Thermoelemente-Kalibrierung beinhaltet eine Spannungs- und eine Vergleichsstellenkalibrierung. Es müssen immer beide Kalibrierungen durchgeführt werden, wobei die Spannungs- vor der Vergleichstellen-Kalibrierung durchgeführt werden muss.

#### **10 Ohm Bereichskalibrierung**

- 1. Setzen Sie den Eingangsbereichsjumper auf 10 Ohm.
- 2. Bei der Displayanzeige :" *L0dE ЧВ* " drücken Sie die PAR-Taste. Im Display erscheint :" **ERL TID** ".
- 3. Drücken Sie die **SEL-**Taste. Im Display erscheint "  $LRL$   $r$   $lD$  ".
- 4. Drücken Sie die **PAR**-Taste . Im Display wird " **DDr** " angezeigt.
- 5. Legen Sie das Null-Signal an: Brücken Sie die Eingänge RTD(4), TC(6) und COMM(7). Drücken Sie die PAR-Taste . Im Display erscheint für ca. 10 sek. die Meldung " **ERL E** ".
- 6. Wenn im Display " 150 metaling LALL . einen 15 Ohm Präzisionswiderstand ( min. 0,01% Genauigkeit ) an den Klemmen RTD(4), TC(6) und COMM(7) an. ( 3-Leiter Anschluss ). Danach d rücken Sie die PAR-Taste.

Für ca.10 Sek. wird die Meldung " angezeigt. "" "

7. Wenn das Display " **CRL TID** " zeigt, drücken Sie die PAR-Taste zweimal um die Kalibrierung zu beenden.

#### **100 Ohm Bereichskalibrierung**

- 1. Setzen Sie den Eingangsbereichsjumper auf 100 Ohm.
- 2. Bei der Displayanzeige :" *LüdE ЧВ*" drücken Sie die **PAR-Taste . Im Display erscheint :" ERL FID".**
- 3. Drücken Sie die SEL-Taste bis im Display  $H = 10$   $\mu$  FRL  $\tau$  IDD  $\mu$  erscheint.
- 4. Drücken Sie die **PAR**-Taste. Im Display wird " **DDr** " angezeigt.
- 5. Legen Sie das Null-Signal an: Brücken Sie die Eingänge RTD(4), TC(6) und Comm(7). Drücken Sie die PAR-Taste . Im Display erscheint für ca. 10 sek. die Meldung " **ERL E** ".
- 6. Wenn im Display " 300. die Meidung EXEL F.<br>6. Wenn im Display " 3000 r " erscheint, schließen Sie einen 300 Ohm Präzisionswiderstand ( min. 0,01% Genauigkeit ) an den Klemmen RTD(4), TC(6) und COMM(7) an. ( 3-Leiter Anschluss ). Danach d rücken Sie die PAR-Taste.

ole die FAR-Taste.<br>Für ca.10 Sek. wird die Meldung " *ERLE* <sub>"</sub> angezeigt.

7. Wenn das Display " **CRL TID** " zeigt, drücken Sie die PAR-Taste zweimal um die Kalibrierung zu beenden.

#### **Thermoelemente Spannungskalibrierung**

- 1. Schließen Sie eine Spannungsversorgung mit einer Genauigkeit von min. 0,01 % an die Klemme TC(6) und COMM(7) an.
- and OOMM(7) am:<br>2. Bei der Displayanzeige :" *L0dE ЧВ* " drücken und halten Sie die **PAR**-Taste . Im Display erscheint :" **ERL ND** ".
- 3. Drücken Sie die SEL-Taste bis im Display " **ERL E** erscheint.
- " 4. Drücken Sie die **PAR**-Taste . Im Display wird " **"."** " angezeigt.
- 5 . Legen Sie eine Spannung von 0,0 Volt an den Kalibrierklemmen an und drücken Sie die PAR-Taste. Für ca. 6 Sekunden wird die Meldung " **ERLE** " angezeigt.
- 60.000 mV an den Kalibrierklemmen an und drücken Sie die PAR - Taste. Für ca. 6 Sekunden wird die old die TART Hastel Far od. (<br>Meldung " **[RL[** " angezeigt. angezeigt.<br>6. Wenn die Meldung " **50,0µ** " erscheint, legen Sie bitte
- **7. Wenn die Meldung " [RL ND " erscheint, drücken** Sie zweimal die PAR - Taste um die Kalibierung zu beenden.
- 8. Führen Sie nun die Vergleichsstellenkalibrierung durch.

### **Vergleichsstellenkalibrierung**

Diese Kalibrierung muss nach der Spannungskalibrierung durchgeführt werden!

- 1. Programmieren Sie das Gerät in Programmierabschnitt 1 wie folgt:
	- = angeschlossenes Thermoelement -,

 $\overline{L}$   $\overline{J}$   $\overline{L}$  = YES  $SERLE = \overline{^{\alpha}E}$  $dEIPE = 0.0$ 

- $BFSEE = B$
- 2. Schließen Sie ein Thermoelement entsprechend der Sonnessen Sie ein Them<br>Angabe unter **EYPE** an.
- 3. Vergleichen Sie den Anzeigewert des PAXLT mit dem tatsächlichen Wert, der über ein Referenzthermometer ermittelt werden muss (Toleranz +/-0,25 °C). Liegt eine Differenz beider Werte vor, fahren Sie mit Punkt 4 fort. Bei Übereinstimmung der Werte  $($  <  $+/-$  1°C  $)$  ist keine Kalibrierung notwendig.
- 4. Notieren Sie die Differenz zwischen der Anzeige auf dem Referenzthermometer und der Anzeige des PAXLT.
- 5. Bei der Displayanzeige :" *LüdE ЧВ*" drücken Sie die **PAR-Taste . Im Display erscheint :" ERL FIDE ".**
- 6. Drücken Sie die PAR-Taste bis im Display " LJL " erscheint.
- <sup>2</sup> Boonomi.<br>7. Drücken Sie die PAR-Taste und es wird " **[J[** " im Wechsel mit der Vergleichsstellentemperatur im Display angezeigt.
- 8. Addieren Sie zur abgelesen Vergleichstellentemperatur den unter Punkt 4 notierten Differenzwert und ändern Sie den angezeigten Temperaturwert auf den errechneten Wert. Hierzu drücken Sie erneut die **PAR-Taste.**
- 9. Nach der Werteränderung drücken Sie die **PAR**-Taste. Für ca. 6 Sekunden erscheint die Meldung " **ERLE** "
- 10. Wenn die Meldung " **EAL AD** " erscheint, drücken Sie zweimal die PAR - Taste um die Programmierung zu beenden.
- Überprüfen Sie den angezeigten Temperaturwert. 11. Besteht noch eine zu große Abweichung zum Referenzgerät wiederholen Sie Schritt 4 bis 10.

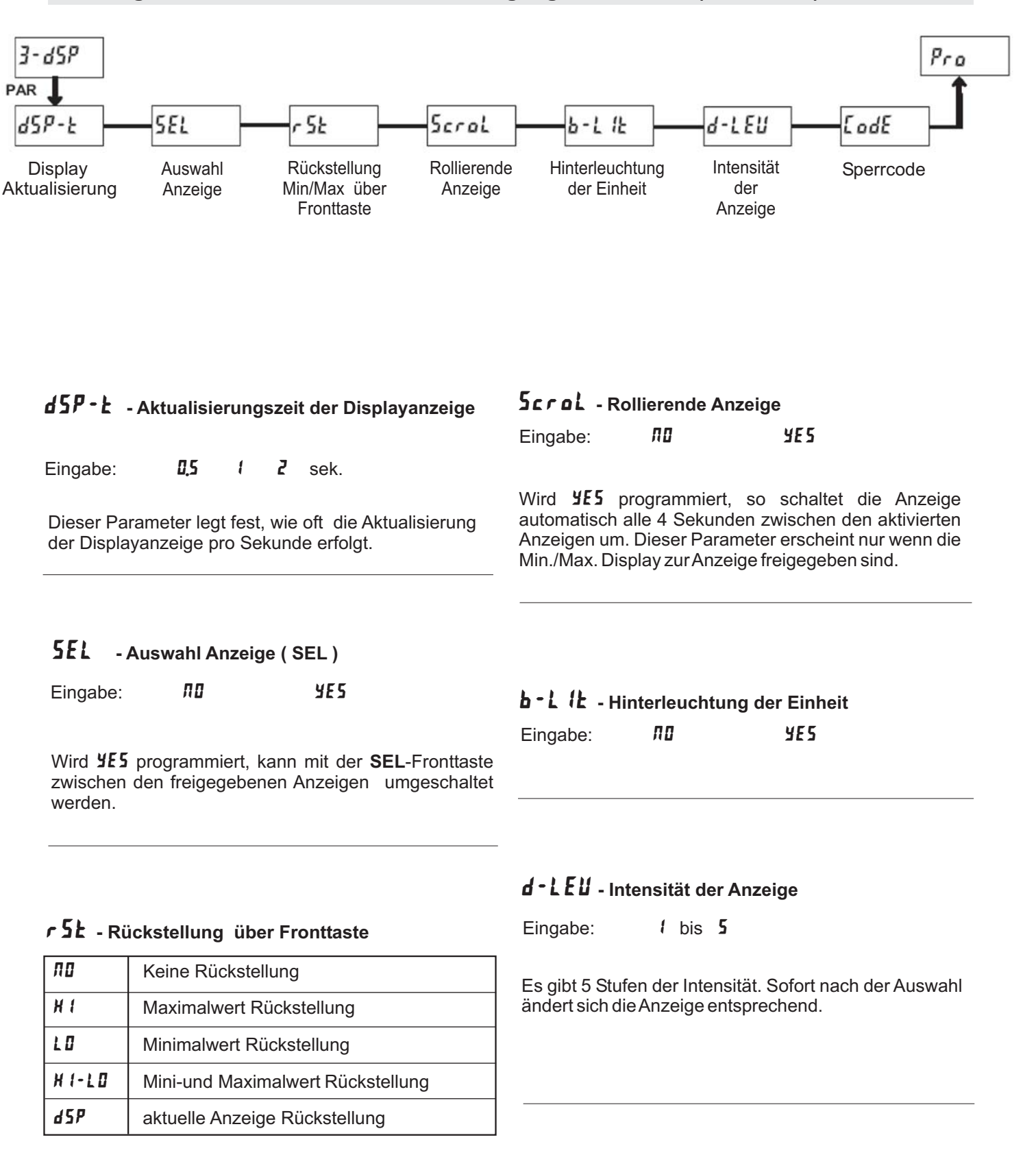

**7.4 Programmierabschnitt 3 - Benutzereingang/Fronttasten (**  $\overline{3}$  **-**  $\overline{45P}$  )

Dieser Parameter legt, fest welcher Displaywert mit der **RST**-Fronttaste zurückgesetzt werden kann.

### LodE - Programmiercode

Eingabe: 000 bis 999

Der Programmiercode bestimmt den Programmiermodus und den Zugriff auf die Programmierparameter.

n regrammerparaneter.<br>Der Code kann in Verbindung mit der P - Loc - Funktion des Benutzereingang genutzt werden.

Zwei Programmmodi stehen zur Verfügung:

#### **Full Programming**

- Alle Parameter können aufgerufen und geändert werden.

#### **Quick Programming**

- Nur die Sollwerte ( Schaltpunkte der Relais ) können aufgerufen und geändert werden. Dies ermöglicht einen schnellen Zugriff auf den Sollwert.

Nach Eingabe eines Programmiercode ungleich " 0 " ist zum Erreichen des Programmiermenü eine Codeeingabe erforderlich. Je nach Höhe des Codes ( 1 bis 99 oder 100 bis 999) ist vor der Codeabfrage der Quick Programming Modus zugänglich. (siehe untenstehende Tabelle 7.1)

" 222 " ist ein Universalcode und erlaubt unabhängig von ihrem Code den Zugriff.

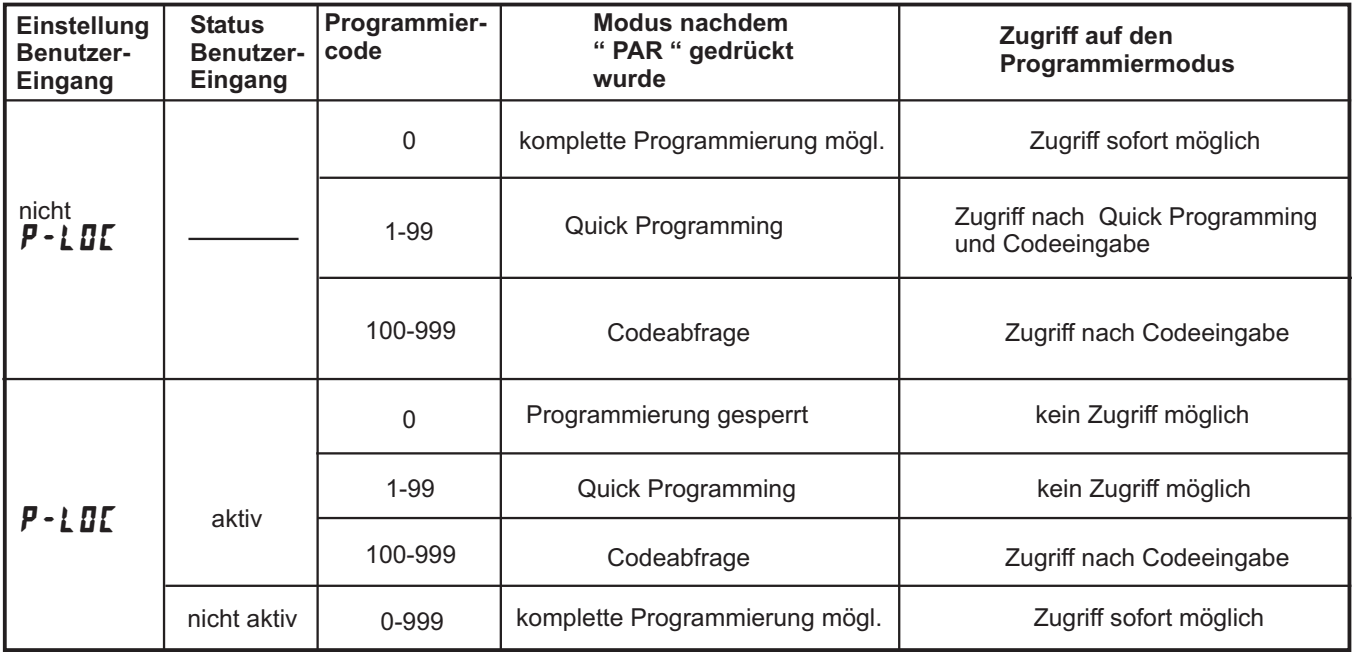

**Tabelle 7.1 :** Übersicht Programmiercode

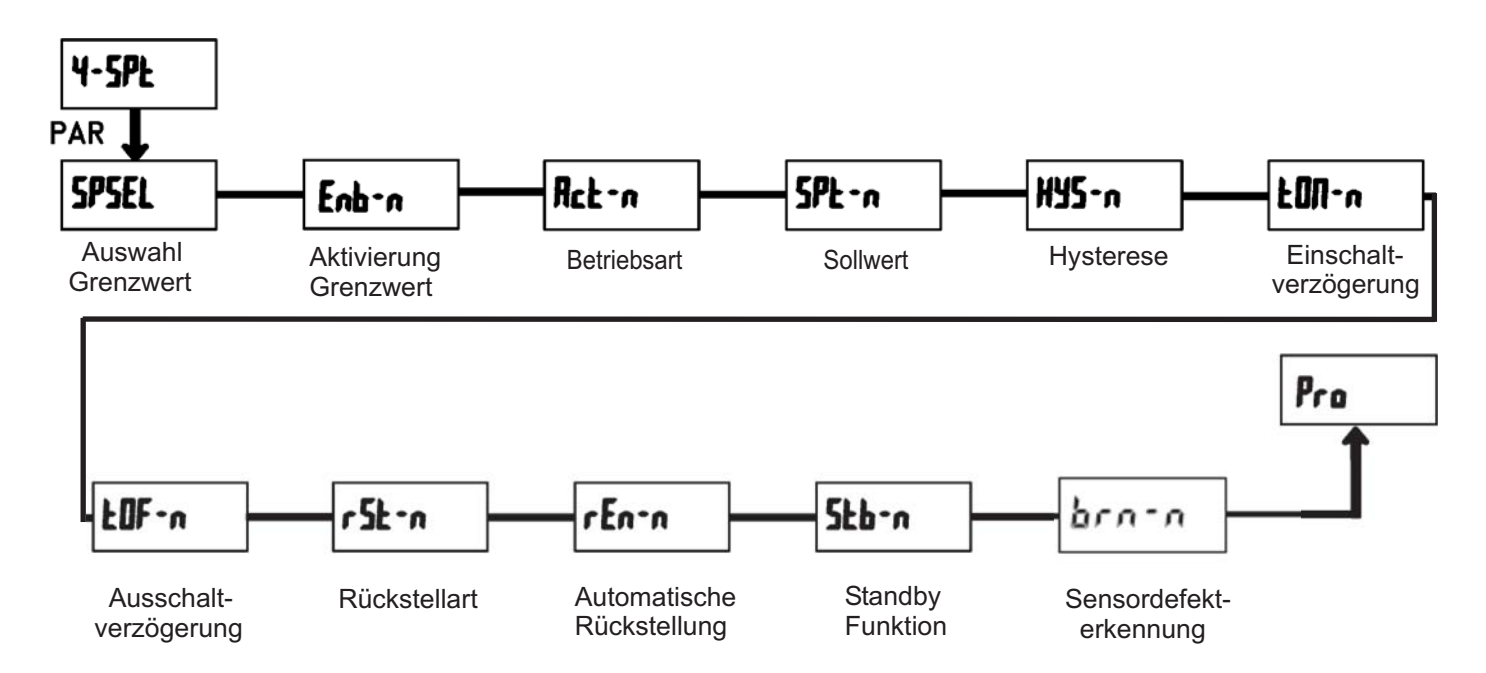

## **2.5 Programmierabschnitt 4 - Grenzwertparameter (Ҷ <del>-</del> 5 P Ł )**

**- Auswahl Grenzwert**

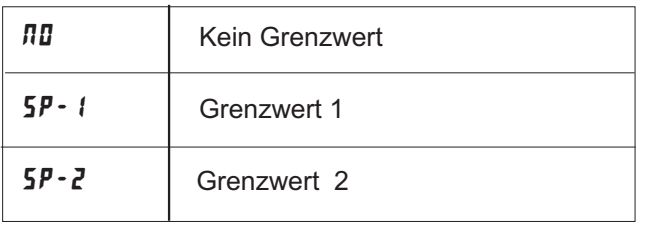

### Enb-n - Aktivierung Grenzwert

Eingabe:

Wird *YES* programmiert ist der Grenzwert aktiviert und die Einstellparameter werden angezeigt. uie Einsteinparameter werderrangezeigt.<br>Wird **nu** programmiert erscheint wieder 5P5EL und der Grenzwert ist deaktiviert.

Wählen Sie den Grenzwert aus , dessen Parameter geändert werden sollen.

geanden werden sollen.<br>" � " in den folgenden Menüpunkten steht für

den ausgewählten Grenzwert.

Nachdem der Grenzwert komplett programmiert ist erscheint wieder die Anzeige : " **SPSEL** ". Nun können Sie den zweiten Grenzwert auswählen und parametrieren. Durch die Eingabe von " **NU** "verlassen Sie das Grenzwert- Menü.

### **- Auswahl Betriebsart Grenzwert**

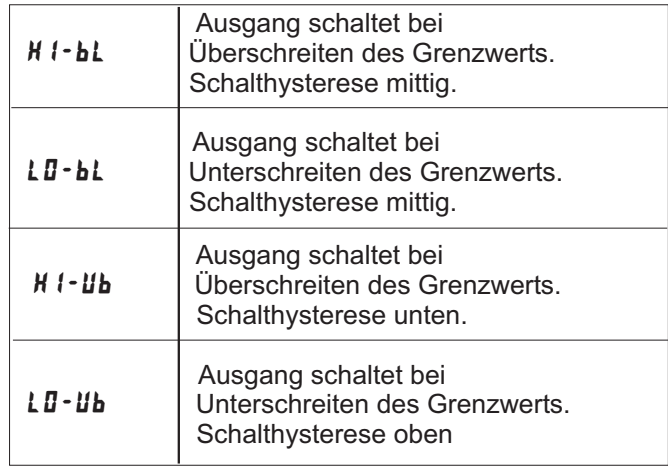

**IRS** 

Siehe auch nebenstehende Tabelle 7.2

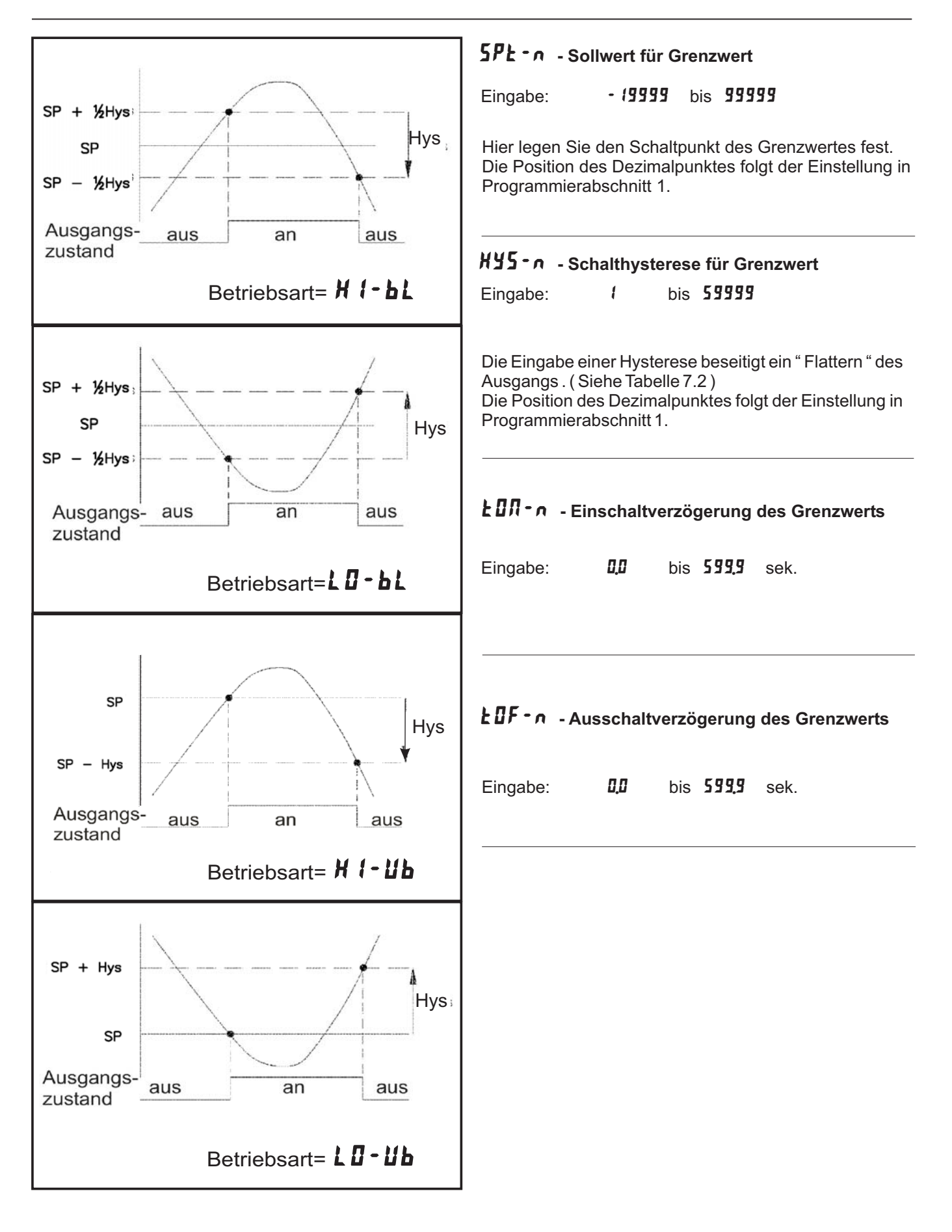

**Tabelle 7.2:** Betriebsarten der Grenzwerte

### **- Rückstellart für Grenzwert**

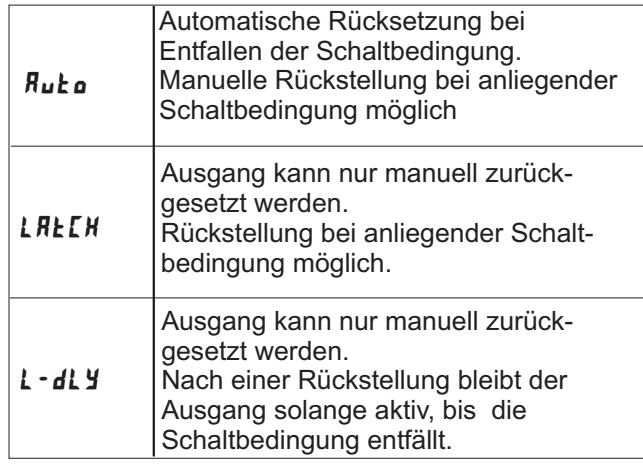

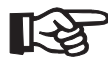

Siehe auch unten stehendes Diagramm

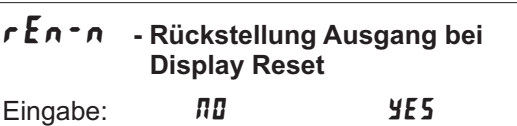

Wird **YES** programmiert, so wird der Ausgang zurückgesetzt wenn die **RST**-Taste gedrückt wird oder der Benutzereingang aktiviert wird.

Dazu muss die Rückstellung über Fronttaste oder über Benutzereingang auf die aktuelle Anzeige ( **dSP**) programmiert sein und es muss der aktuelle Messwert angezeigt werden ( nicht Min- oder Max.Display ).

### Skb - n - Standby Funktion

Eingabe: MD YES

Wird **YE5** programmiert ist der Schaltausgang deaktiviert ( nach dem Einschalten ) , bis der Sollwert erreicht wird. Wird der Grenzwert einmal aktiviert , dann arbeitet er normal weiter.

### **brn \*n** - Sensordefekt Erkennung

Eingabe: **OFF** ON

Wird **DN** programmiert, wird der Schaltausgang bei einem Sensorfehler (DPEN oder Shart) aktiviert .

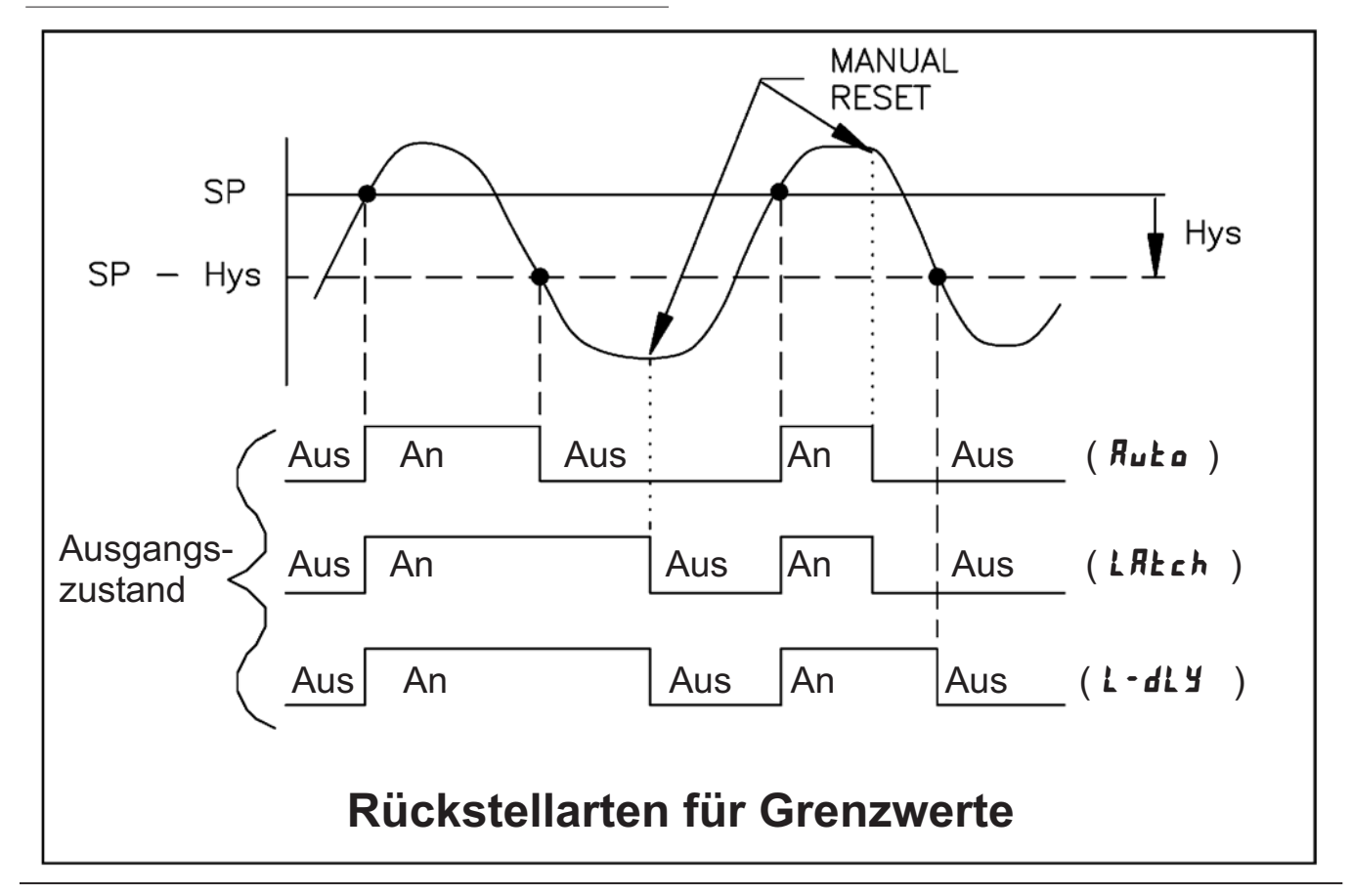

### **8 Spezifikationen**

### **Eingangssignale :**

### **Thermoelemente :**

Eingangsimpedanz 20 MOhm Überspannungsschutz max. 30VDC Sensorfehleranzeige :  $\text{DPE}$ 

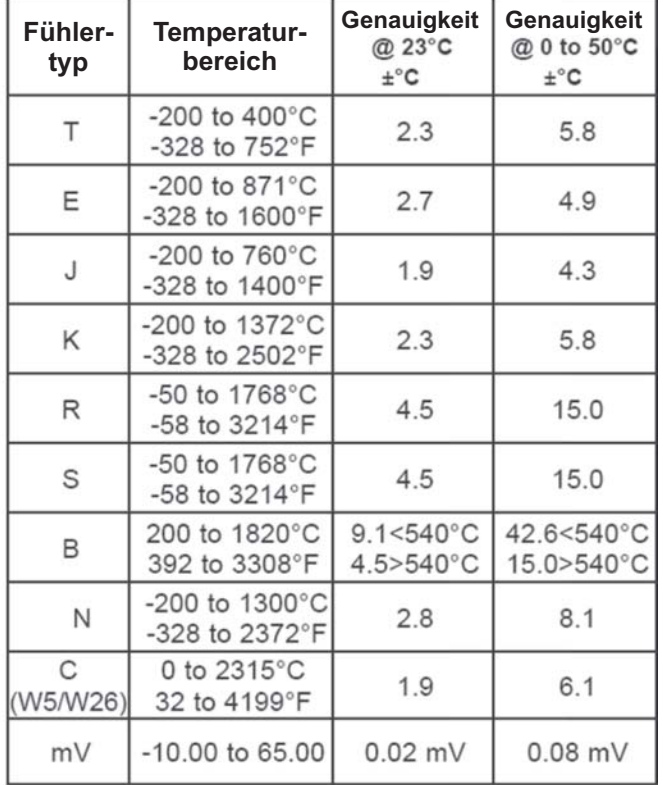

### **Widerstandsfühler :**

Fühlerstrom :

100 Ohm Bereich = 165µA ; 10 Ohm Bereich = 2,5mA Überspannungsschutz max. 30VDC Sensorfehleranzeige : DPEN und Shart

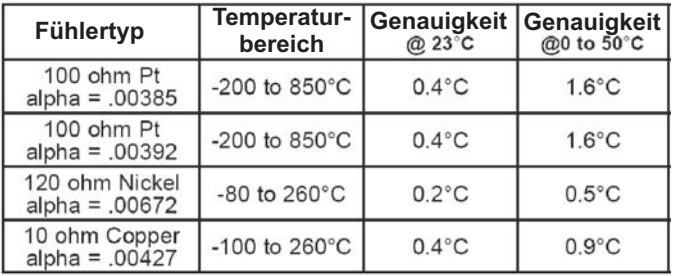

### **Anzeige ( dimmbar ):**

5-stellige 14,2mm rote LED

### **Indikatoren:**

- MAX -Maximalwert wird angezeigt
- MIN -Minimalwert wird angezeigt
- SP1 -Ausgang 1 ist aktiv SP2 -Ausgang 2 ist aktiv

(Seite 14) aktiviert werden. **Displayaktualisierung :**

**Hinterleuchtete Einheit:**

einstellbar ( alle 0,5 ; 1 oder 2 Sekunden )

#### **Tasten:**

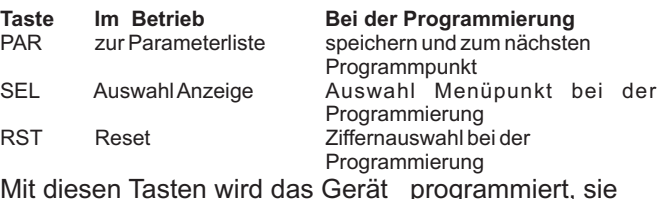

Das Gerät kann von hinten geöffnet werden um eine physikalische Einheit hinter dem Display anzubringen. Die Hinterleuchtung kann in Programmierabschnitt 3

Mit diesen Tasten wird das Gerät programmiert, sie sind sperrbar.

### **Benutzereingang:**

USER INPUT: Über Software wählbarer Pull-Up Widerstand ( 24,7 kOhm ) oder Pull-Down Widerstand ( 20 kOhm ) zur Einstellung der Logik : High aktiv oder Low aktiv.

Reaktionszeit: 10msec. typisch, (An/Aus: 50 msec.) Programmierbare Funktion (siehe Programmierung).  $V_{\text{\tiny IL max}}$ = 1,0 V, V<sub>IHmin</sub> = +2,4 V, V<sub>max</sub> = +28 V.

### **Relais-Ausgänge :**

Zweimal Form-C Relais, 5 A bei 120/240 VAC oder 28 VDC .

### **Spannungsversorgung:**

**AC Versorgung: DC Versorgung:** 50 bis 250 VAC 50/60 Hz, 12 VA 21,6 bis 250 VDC, 6W

### **Schutzart:**

IP 65 ; frontseitig

### **Gehäuse:**

Dunkelrotes, stoßfestes Kunststoffgehäuse. Abmessungen: B 96 mm x H 48 mm x T 104 mm. Schalttafelausschnitt nach DIN: 92 mm x 45 mm. Befestigung über Montagerahmen mit Klemmschrauben.

### **Anschluss :**

feste Klemmleisten

### **Relative Luftfeuchtigkeit:**

max. 85%. rF, nicht kondensierend.

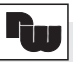

### **Umgebungstemperatur:**

Betrieb: 0 bis +50°C. Lager: -40 bis +70°C.

**Elektromagnetische Verträglichkeit konform:** IEC 61010-1 , EN 61010-1

#### **Gewicht:**

295g

**Lieferumfang:**

Gerät, Befestigungsmaterial, Dichtung, Betriebsanleitung.

**Hersteller:** Red Lion Controls, USA.

### **9 Wartung und Pflege**

Das Gerät braucht bei sachgerechter Verwendung und Behandlung nicht gewartet werden. Zur Reinigung des Displays nur weiche Tücher mit etwas

Seifenwasser bzw. mildem Hausspülmittel verwenden.

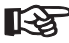

Scharfe Putz- und Lösungsmittel vermeiden!

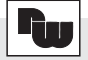

### **10 Programmiermenü Gesamtübersicht**

Um in das Programmiermenü zu gelangen : **PAR** - Taste drücken

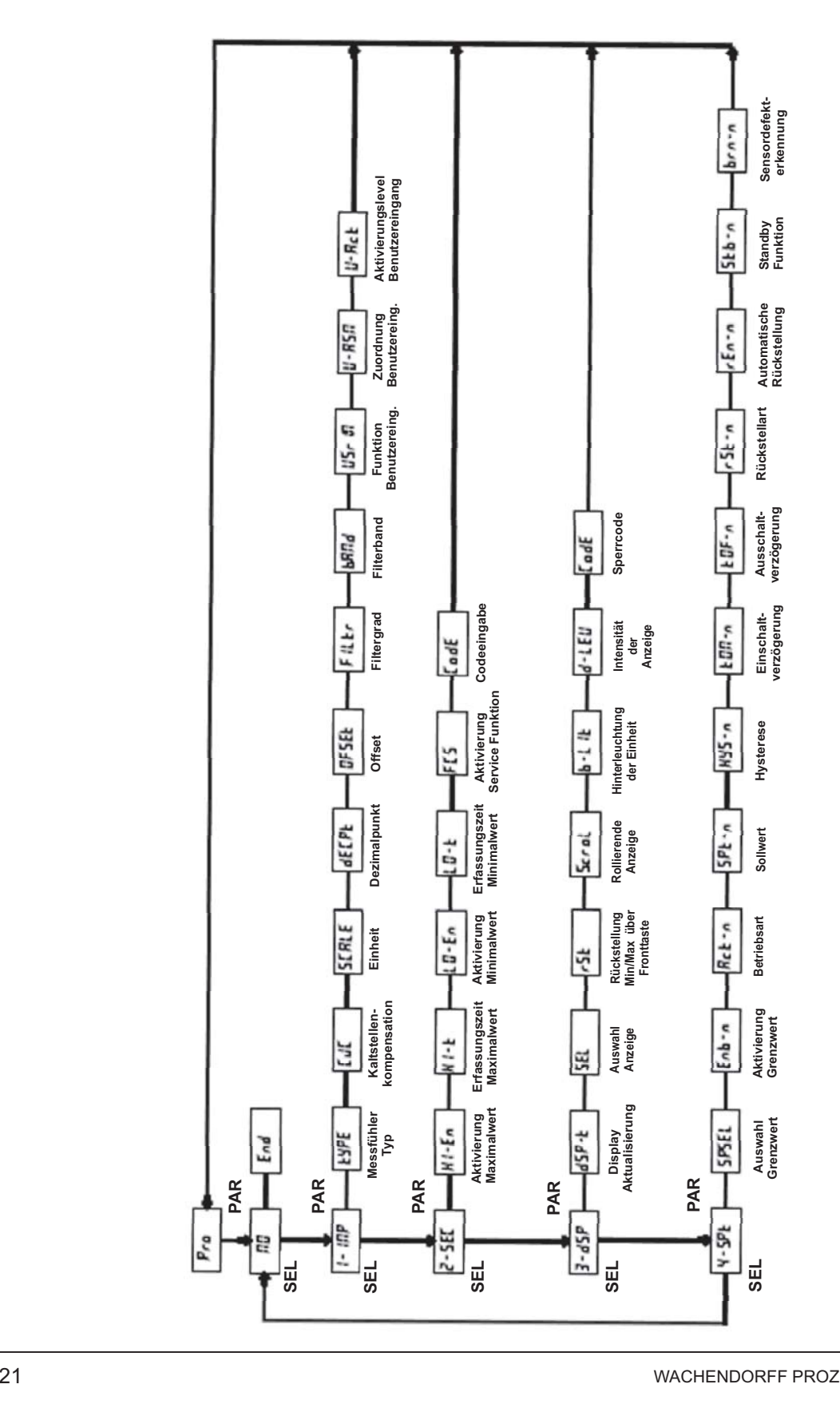

- Raum für Notizen -

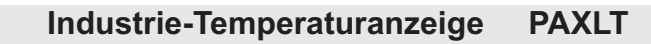

## **11 Bestellhinweise**

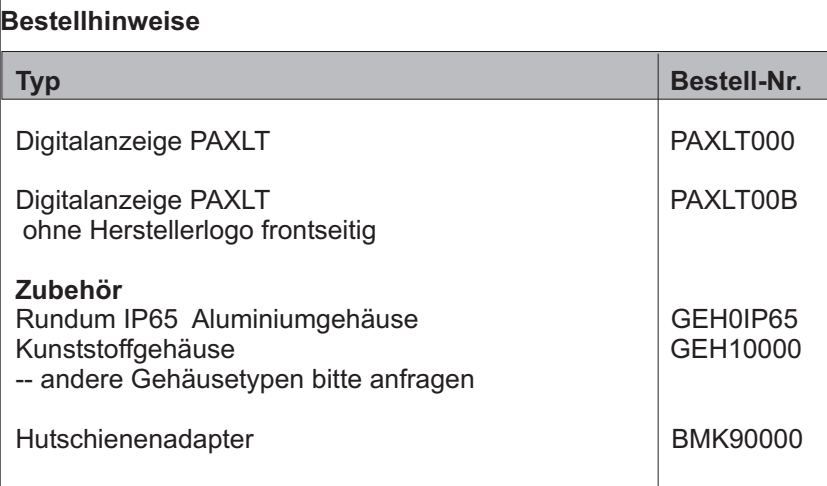

Dieses Dokument ist Eigentum der Fa. Wachendorff Prozesstechnik GmbH & Co.KG. Das Kopieren und die Vervielfältigung, auch auszugsweise, sind ohne vorherige schriftliche Genehmigung verboten. Inhalte der vorliegenden Dokumentation beziehen sich auf das dort beschriebene Gerät. Alle technischen Inhalte innerhalb dieses Dokuments können ohne vorherige Benachrichtigung modifiziert werden. Der Inhalt des Dokuments ist Inhalt einer wiederkehrenden Revision.